## Enabling/Disabling Trips to Auto Populate to Outlook Calendar

Instructions for Outlook version on the web:

- 1. At the top of the page, select **Settings**  $\bigcirc$  > **View all Outlook settings**.
- 2. Select Calendar > Events from email.
  - Under each event type, select one of the following:
    - **Don't show event summaries in email or on my calendar:** You won't see summary cards for these events in your inbox and events won't appear on your calendar.
    - Only show event summaries in email: You'll see summary cards for these events in your inbox, but these events won't appear on your calendar.
    - Show event summaries in email and on my calendar: You'll see summary cards for these events in your inbox and these events will appear on your calendar.

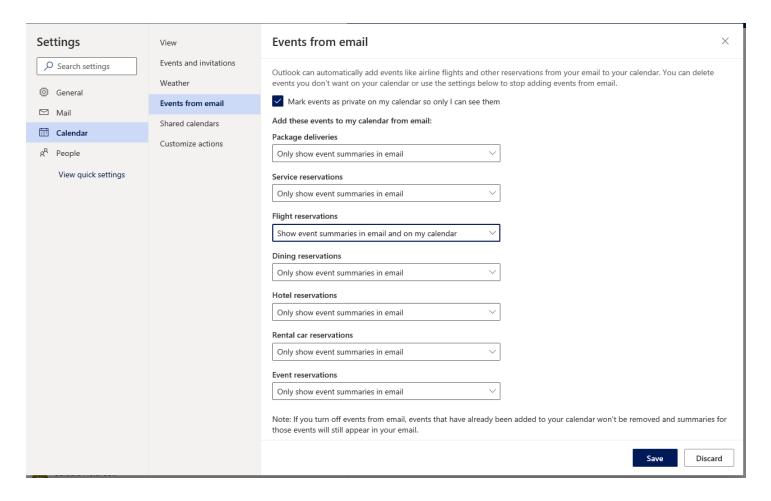

3. Click Save